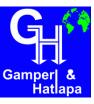

## **Creating a Compact Flash Card with Runtime Utility**

- 1. Download the files with the link received from GuH
- 2. Extract the files into a folder (e.g. on the Desktop)
- 3. Open the extracted folder
- 4. Look for the file PVI Transfer, right click and select "Run as administrator"

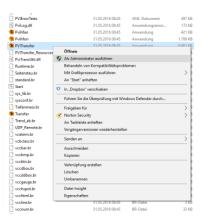

It is may necessary to Select "Get your apps and devices working", there for please look in the internet for the next stages for your Windows version.

The Runtime Utility Center starts with

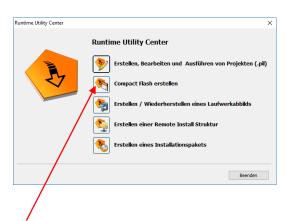

Select "Compact Flash erstellen"

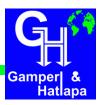

## 6. Settings

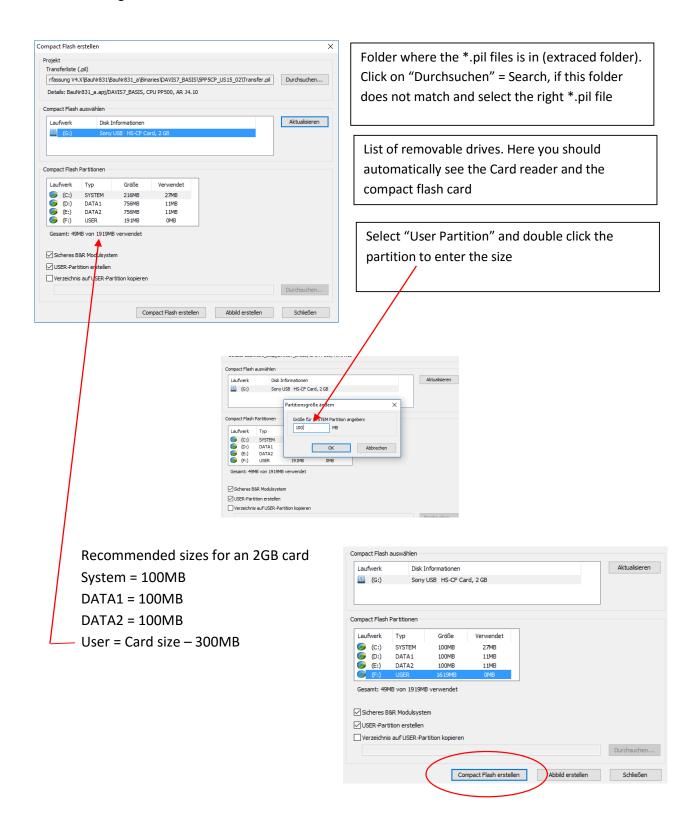

## **S** Data-Acquisition-Manual(ENG)

## DATA ACQUISITION — MANUAL (ENG)

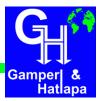

7. Select "Compact Flash erstellen" and the warning screen pops up

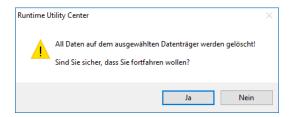

The card will be formatted and all data on the card will be lost.

Select "ja" to start the process...

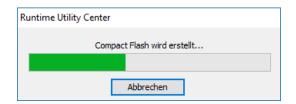

When the process is finished without any error this screen pops up

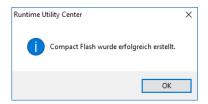

Now the card can be unplugged and the card can be put into the monitor.